# 사용 설명서 요약 **Liquipoint FTW33 IO-Link**

전도성 및 정전용량 포인트 레벨 측정

**& IO-Link** 

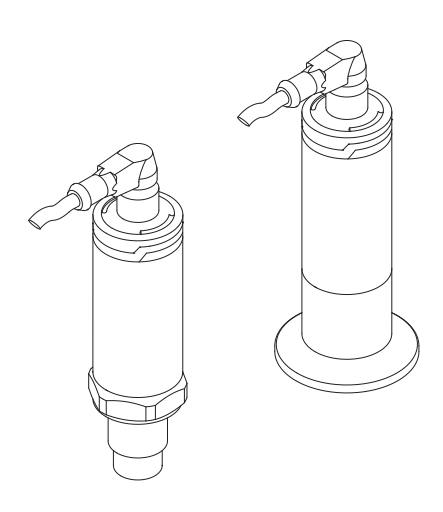

이 설명서는 사용 설명서(요약본)이며, 기기별 사용 설명서를 대체하지 않습니다.

기기에 대한 자세한 정보는 사용 설명서와 기타 문서를 참조 하십시오.

모든 기기 버전에 대해 제공:

- 인터넷: [www.endress.com/deviceviewer](http://www.endress.com/deviceviewer)
- 스마트폰/태블릿: Endress+Hauser Operations App

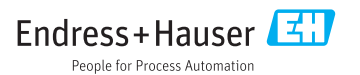

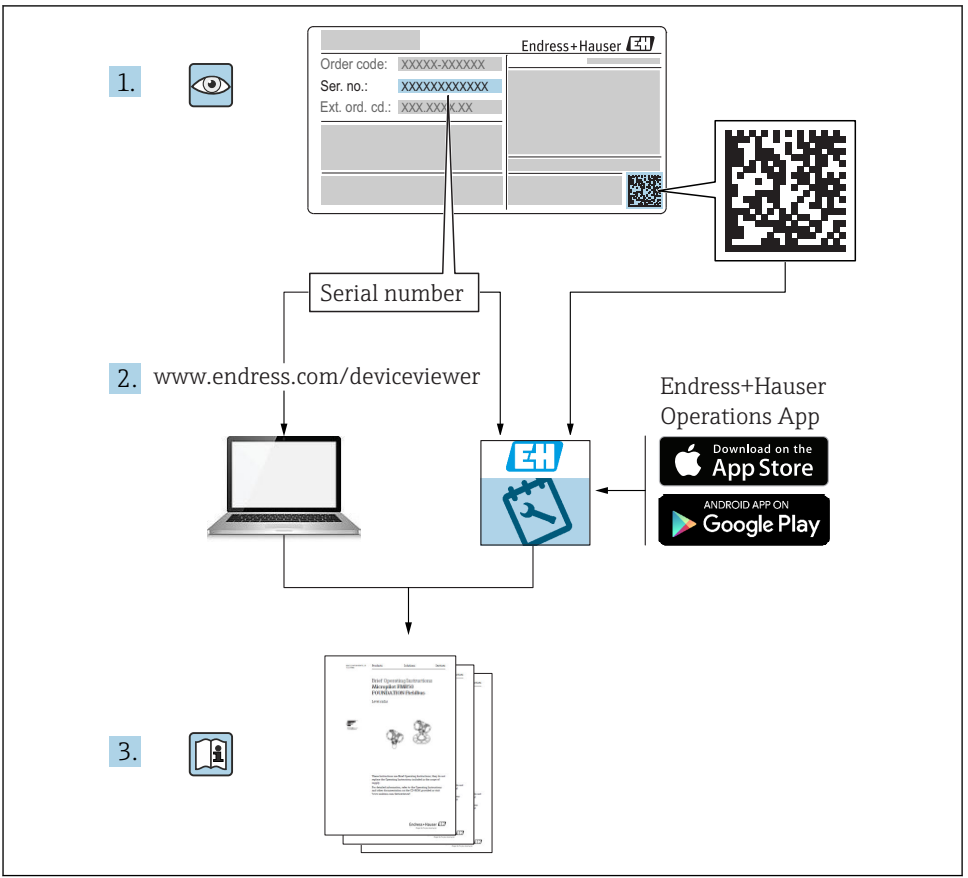

A0023555

# 목차

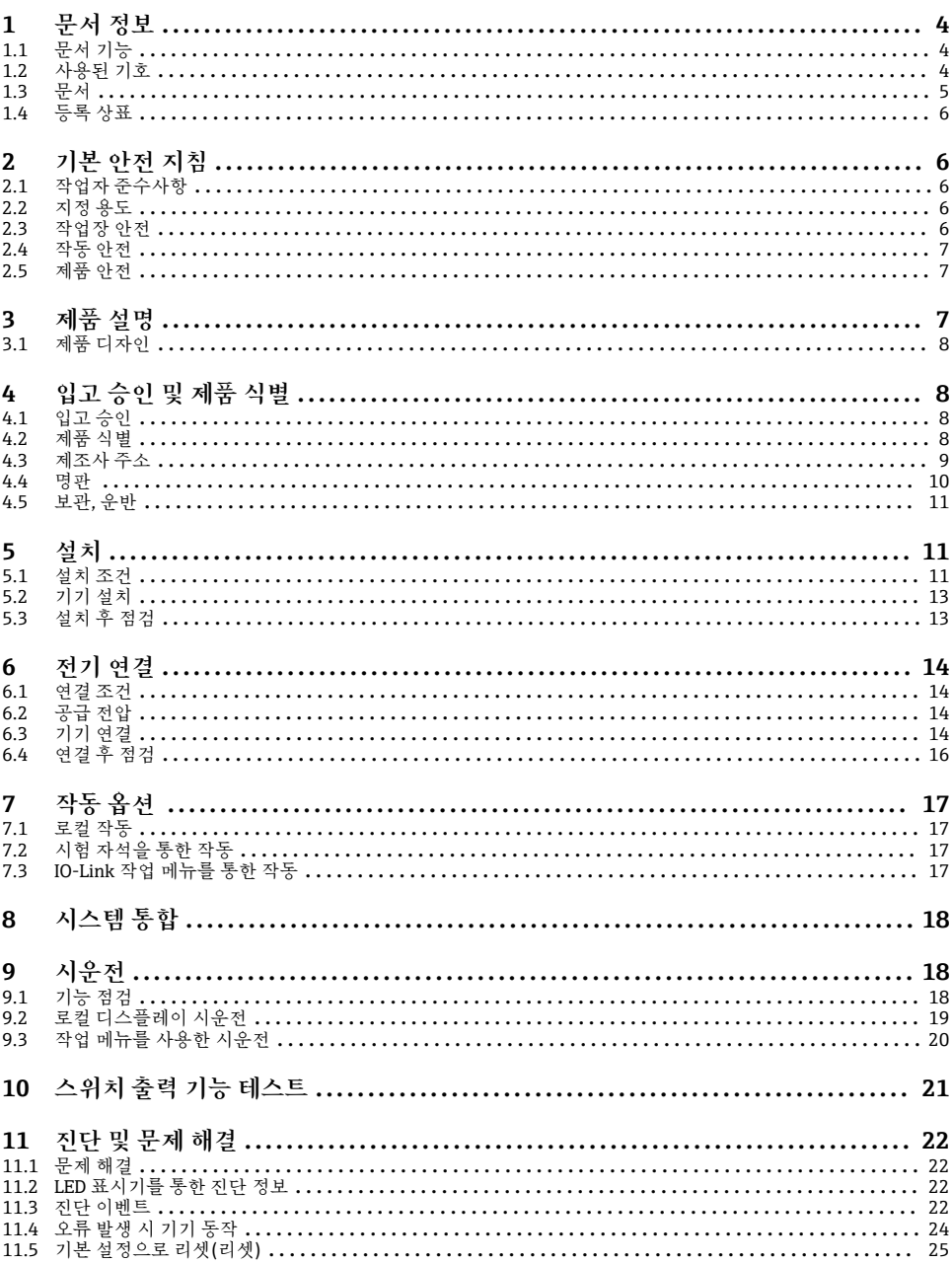

### <span id="page-3-0"></span>**1 문서 정보**

#### **1.1 문서 기능**

사용 설명서(요약본)은 입고 승인에서 최초 시운전에 이르는 모든 필수 정보를 제공합니다.

### **1.2 사용된 기호**

#### **1.2.1 안전 기호**

#### $\mathbf{A}$  주의

위험 상황을 알리는 기호입니다. 이 상황을 방지하지 못하면 경미한 부상이나 중상을 당할 수 있습니다.

#### $A$  위험

위험 상황을 알리는 기호입니다. 이 상황을 방지하지 못하면 심각한 인명 피해가 발생할 수 있습니다.

#### **주의**

신체적 상해가 발생하지 않는 과정 및 기타 요인에 대해 알려주는 기호입니다.

 $A$  경고

위험 상황을 알리는 기호입니다. 이 상황을 방지하지 못하면 심각한 인명 피해가 발생할 수 있습니다.

#### **1.2.2 공구 기호**

### Ø

단구 렌치

**1.2.3 특정 정보 및 그래픽 관련 기호**

#### $\blacktriangledown$

**허용**

허용된 절차, 프로세스 또는 작업입니다.

#### $\sqrt{\sqrt{}}$

**우선**

우선 순위가 높은 절차, 프로세스 또는 작업입니다.

#### X

**금지**

금지된 절차, 프로세스 또는 작업입니다.

#### $\mathbf{f}$ **팁**

추가 정보를 알려줍니다.

따라야 할 주의 사항 또는 개별 단계

### 1.**,** 2. **,** 3.

일련의 단계

<span id="page-4-0"></span>حما 한 단계의 결과 **1, 2, 3, ...** 항목 번호 **A, B, C, ...** 보기  $\mathcal{L}_{\mathsf{EX}}$ **방폭 지역** 방폭 지역을 나타냅니다.  $\mathbb{X}$ 

**안전 장소(비방폭 지역)** 비방폭 지역을 나타냅니다.

#### $\mathbb{A} \rightarrow \mathbb{R}$

**안전 지침** 해당 사용 설명서의 안전 지침을 준수하십시오.

### **1.3 문서**

다음과 같은 문서 유형을 Endress+Hauser 웹 사이트의 다운로드 섹션 (www.endress.com/downloads)에서 다운로드할 수 있습니다.

관련 기술 문서의 범위는 다음을 참조하십시오.  $\mathbf{f}$ 

- W@M Device Viewer [\(www.endress.com/deviceviewer\)](http://www.endress.com/deviceviewer): 명판의 일련 번호를 입력하 십시오.
- Endress+Hauser Operations App: 명판의 일련 번호를 입력하거나 명판의 2D 매트릭 스 코드(QR 코드)를 스캔하십시오.

#### **1.3.1 기술 정보(TI)**

#### **계획 수립 지원**

이 문서는 기기에 관한 모든 기술 데이터와 기기에 사용할 수 있는 액세서리 및 기타 제품에 대한 개략적인 정보를 제공합니다.

#### **1.3.2 사용 설명서(BA)**

#### **참조 가이드**

이 사용 설명서는 제품 식별, 입고 및 저장에서 설치, 연결, 작동 및 시운전과 문제 해결, 유지 보수 및 폐기에 이르기까지 제품의 전체 수명 주기에서 필요한 모든 정보를 제공합니다.

#### **1.3.3 안전 지침(XA)**

승인에 따라 다음 안전 지침(XA)이 기기와 함께 제공됩니다. 안전 지침은 사용 설명서의 필 수 요소입니다.

명판에서는 기기와 관련된 안전 지침(XA)을 보여줍니다. $\mathbf{F}$ 

### <span id="page-5-0"></span>**1.4 등록 상표**

#### **a IO-**Link<sup>®</sup>

등록 상표입니다. IO-Link Community의 회원이나 적절한 라이선스를 보유한 비회원만 제품 및 서비스와 연계해서 사용할 수 있습니다. IO-Link의 사용에 관한 자세한 정보는 www.io.link.com에서 IO-Link Community 규정을 참조하십시오.

### **2 기본 안전 지침**

### **2.1 작업자 준수사항**

작업자는 다음과 같은 작업별 요건을 충족해야 합니다.

- ‣ 일정 교육을 받은 전문가가 기능 및 작업에 대한 자격을 보유해야 함
- ‣ 설비 소유자 및 작업자의 승인을 받아야 함
- ‣ 연방 및 국가 규정을 숙지하고 있어야 함
- ▶ 작업을 시작하기 전에 작업 내용에 따라 매뉴얼과 보조 자료 및 인증서에 나온 지침을 읽 고 숙지해야 함
- ‣ 지침을 준수하고 기본 조건을 충족해야 함

### **2.2 지정 용도**

**어플리케이션 및 유체**

이 설명서에서 설명하는 기기는 액체 및 포말용 포인트 레벨 스위치로만 사용할 수 있습니 다.

측정 기기가 작동 시간 동안 올바른 상태를 유지하게 하려면 다음과 같이 하십시오.

- ‣ 프로세스 유체에 닿는 재질이 충분한 저항성을 갖는 유체에만 기기를 사용하십시오.
- ‣ "기술 정보"의 제한 값을 준수하십시오.

#### **잘못된 사용**

지정되지 않은 용도로 사용하여 발생하는 손상에 대해서는 제조사가 책임을 지지 않습니다. 모호한 사례인지 확인하십시오.

▶ 특수 유체와 세척에 사용되는 유체의 경우 제조사는 유체에 닻는 재질의 내부식성을 확인 하는 데 도움을 줄 수 있지만, 어떠한 보증이나 책임도 지지 않습니다.

**잔존 위험**

프로세스로부터의 열 전달과 전자 장치 내의 전력 소모 때문에 전자 장치 하우징과 하우징에 포함된 어셈블리의 온도가 작동 중에 80 °C (176 °F)까지 가열될 수 있습니다. 작동 중에 센서 온도가 유체 온도에 가깝게 상승할 수 있습니다.

표면 접촉으로 인한 화상 위험!

‣ 유체 온도가 상승하면 접촉으로부터 보호하여 화상을 방지하십시오.

#### **2.3 작업장 안전**

기기 작업 시:

‣ 국가 규정에 따라 필수 개인 보호 장비를 착용하십시오.

<span id="page-6-0"></span>파이프 용접 시:

‣ 기기를 통해 용접 유닛을 접지하지 마십시오.

젖은 손으로 기기 작업 시:

‣ 감전 위험이 높아지기 때문에 장갑을 착용해야 합니다.

### **2.4 작동 안전**

부상 위험

- ‣ 적절한 기술적 조건 및 이중 안전(fail-safe) 조건에서만 기기를 작동하십시오.
- ‣ 기기의 무간섭 작동은 오퍼레이터의 책임입니다.

#### **기기 개조**

무단 기기 개조는 허용되지 않으며 예기치 않은 위험이 발생할 수 있습니다.

‣ 그럼에도 불구하고 기기 개조가 반드시 필요한 경우 제조사에 문의하십시오.

#### **수리**

작동 안전 및 안전성을 유지하려면 다음과 같이 하십시오.

- ‣ 명확한 승인이 있는 경우에만 기기를 수리하십시오.
- ‣ 전기 기기 수리와 관련된 연방 및 국가 규정을 준수하십시오.
- ‣ 제조사의 정품 예비 부품 및 액세서리만 사용하십시오.

#### **방폭 지역**

기기를 방폭 지역에서 사용할 때 사람과 시설에 대한 위험을 방지하려면 다음과 같이 하십시 오(예: 방폭, 압력 탱크 안전).

- ▶ 명판을 참조하여 주문한 기기가 밧폭 지역에서 지정된 용도로 사용 허가되었는지 확인하 십시오.
- ▶ 이 설명서의 필수 요소인 별도의 보조 문서에 명시된 사양을 준수하십시오.

#### **2.5 제품 안전**

이 측정 장치는 최신 안전 요건을 충족시키기 위해 우수한 엔지니어링 관행에 따라 설계 및 테스트되었으며, 작동하기에 안전한 상태로 공장에서 출하되었습니다.

일반 안전 기준 및 법적 요건을 충족하며, 기기별 EC 적합성 선언에 나온 EC 지침도 준수합니 다. Endress+Hauser는 이를 확인하는 CE 마크를 기기에 부착합니다.

### **3 제품 설명**

액체 및 페이스트용 컴팩트 포인트 레벨 스위치로, 플러시 장착 설치를 위해 교반기와 함께 또는 교반기 없이 가급적이면 파이프와 저장, 혼합 및 프로세스 탱크에서 사용합니다.

### <span id="page-7-0"></span>**3.1 제품 디자인**

![](_page_7_Figure_3.jpeg)

- 1 제품 디자인
- 1 M12 플러그
- 2 플라스틱 하우징 커버 IP65/67
- 3 금속 하우징 커버 IP66/68/69
- 4 하우징
- 5 프로세스 연결부
- 6 센서

### **4 입고 승인 및 제품 식별**

### **4.1 입고 승인**

입고 승인 중 다음 사항을 확인하십시오. 납품서와 제품 스티커의 주문 코드가 동일합니까? 제품이 손상되지 않았습니까? 명판 데이터가 납품서의 주문 정보와 일치합니까? 필요한 경우(명판 참조) 안전 지침(XA)이 제공됩니까? 이러한 조건들 중 하나라도 충족되지 않으면 제조사 세일즈 센터로 문의하십시오.

### **4.2 제품 식별**

측정 기기의 식별을 위해 다음 옵션을 사용할 수 있습니다.

- 명판 사양
- 납품서의 확장 주문 코드와 기기 기능 내역

<span id="page-8-0"></span>▶ W@M Device Viewer [\(www.endress.com/deviceviewer\)](http://www.endress.com/deviceviewer)에 명판의 일련 번호를 입력하십 시오.

측정 기기에 대한 모든 정보와 관련 기술 문서의 범위가 표시됩니다.

▶ Endress+Hauser Operations App에 명판의 일련 번호를 입력하거나 Endress+Hauser Operations App을 사용해 명판의 2D 매트릭스 코드(QR 코드)를 스캔하 십시오.

측정 기기에 대한 모든 정보와 관련 기술 문서의 범위가 표시됩니다.

### **4.3 제조사 주소**

Endress+Hauser SE+Co. KG Hauptstraße 1 79689 Maulburg, Germany 제조 공장 주소: 명판 참조

### <span id="page-9-0"></span>**4.4 명판**

![](_page_9_Figure_3.jpeg)

- 기기 이름
- 제조사 주소
- 주문 코드
- 일련 번호
- 시험 자석 마크
- 확장 주문 코드
- 공급 전압
- 신호 출력
- 프로세스 온도
- 주변 온도 범위
- 프로세스 압력
- 인증 기호, 통신 모드(옵션)
- 보호 등급:  IP, NEMA 등
- 인증 및 승인 관련 데이터
- 측정 개소 식별(옵션)
- 제조 날짜: 년-월
- 2D 매트릭스 코드(QR 코드)
- 사용 설명서 문서 번호

### <span id="page-10-0"></span>**4.5 보관, 운반**

### **4.5.1 보관 조건**

- 허용 보관 온도: –40~+85 °C (–40~+185 °F)
- 원래 포장을 사용하십시오.

### **4.5.2 측정 개소로 제품 운반**

기기를 원래 포장에 담아 측정 개소로 운반하십시오.

### **5 설치**

### **5.1 설치 조건**

#### **5.1.1 설치 장소**

파이프 또는 탱크의 모든 위치에 설치할 수 있습니다.

![](_page_10_Figure_11.jpeg)

2 설치 예

- 1 오버필 방지 또는 상위 레벨 감지(최대 안전)
- 2 펌프 드라이 런 방지(최소 안전)
- 3 하위 레벨 감지(최소 안전)

#### **5.1.2 파이프에 설치**

![](_page_11_Figure_2.jpeg)

3 수평 파이프의 설치 위치

![](_page_11_Picture_4.jpeg)

■4 센서가 부분적으로 가려지거나 센서에서 기포가 발생하는 경우 측정 불량이 발생할 수 있습니 다.

![](_page_11_Figure_6.jpeg)

5 플러시 장착 설치

### **5.1.3 특별 설치 지침**

- 하우징을 충격으로부터 보호하십시오.
- 기기 설치, 전기 연결 및 작동 중에 수분이 하우징에 침투하면 안 됩니다.
- IP69 버전에서는 전기 연결을 설정하기 직전에 M12 플러그에서 보호 캡만 제거하십시오.

### <span id="page-12-0"></span>**5.2 기기 설치**

#### **5.2.1 필수 공구**

단구 렌치 또는 접근하기 어려운 측정 개소의 경우 육각 관형 소켓 렌치 32 mm 1) – 조일 때 육각 볼트만 돌리십시오.

– 토크: 15~30 Nm (11~22 lbf ft).

#### **5.2.2 설치**

![](_page_12_Figure_6.jpeg)

- A 나사 G ½"
- B 나사 G 3/4"/G 1"
- C 나사 M24 × 1.5

### **5.3 설치 후 점검**

 기기가 손상되었습니까(육안 검사)? 기기가 측정 개소 사양을 준수합니까? – 프로세스 온도 – 프로세스 압력 – 주변 온도 범위 – 측정 범위 측정 개소 식별 및 라벨이 올바릅니까(육안 검사)? 기기가 강수와 직사광선으로부터 적절히 보호되고 있습니까? 기기가 충격으로부터 적절히 보호되고 있습니까? 모든 설치 및 안전 나사를 단단히 조였습니까? 기기를 적절히 고정했습니까?

<sup>1)</sup> 액세서리 옵션으로 주문할 수 있습니다.

### <span id="page-13-0"></span>**6 전기 연결**

#### **6.1 연결 조건**

이 측정 기기는 두 가지 작동 모드를 제공합니다.

- 최대 포인트 레벨 검출(MAX):  오버필 방지 등 센서가 아직 액체로 덮이지 않았거나 측정값이 프로세스 윈도우 내에 있는 경우 기기가 전 기 스위치를 닫힌 상태로 유지합니다.
- 최소 포인트 레벨 검출(MIN):  펌프 드라이 런 방지 등. 센서가 액체로 덮였거나 측정값이 프로세스 윈도우 밖에 있는 경우 기기가 전기 스위치를 닫힌 상태로 유지합니다.

"MAX" / "MIN" 작동 모드를 선택하면 알람 조건(예:  전원 공급선 분리)에서도 기기가 안전한 방식으로 작동합니다. 전자식 스위치는 포인트 레벨에 도달했거나 오류가 발생했거나 전원 장애가 발생한 경우에 열립니다(정동작 전류 원리).

• IO-Link: 핀 4에서 통신; 핀 2에서 스위치 모드.  $\mathbf{f}$ • SIO 모드: 통신이 없을 경우 기기가 SIO 모드 = 표준 IO 모드로 전환됩니다.

MAX 및 MIN 모드의 기본 설정 기능은 IO-Link를 통해 변경할 수 있습니다.

HNO/HNC 히스테리시스

### **6.2 공급 전압**

**SIO 모드**

10~30 VDC

#### **IO-Link 모드** 18~30 VDC

IO-Link 통신은 공급 전압이 18 V 이상인 경우에만 보장됩니다.

### **6.3 기기 연결**

### L**경고**

**통제되지 않은 프로세스 활성화로 인한 부상 위험!**

- ▶ 기기를 연결하기 전에 공급 전압 연결을 해제하십시오.
- ‣ 다운스트림 프로세스가 우발적으로 시작되지 않게 하십시오.

### L**경고**

#### **잘못된 전기 연결로 인해 전기 안전이 저해됩니다!**

- ▶ IEC/EN61010에 따라 기기에 별도의 회로 차단기를 제공해야 합니다.
- ‣ 전압원: 비방폭 접점 전압 또는 Class 2 회로(북미).
- ‣ 기기를 미세 와이어 퓨즈 500 mA(슬로우 블로우)와 함께 사용해야 합니다.
- ‣ 역극성 보호 회로가 통합되어 있습니다.

![](_page_14_Figure_2.jpeg)

A0037916

- 핀 1 공급 전압 +
- 핀 2 2번째 스위치 출력
- 핀 3 공급 전압 -
- 핀 4 IO-Link 통신 또는 1번째 스위치 출력(SIO 모드)

### **6.3.1 SIO 모드(IO-Link 통신 없음)**

![](_page_14_Figure_9.jpeg)

![](_page_14_Figure_10.jpeg)

### **기능 모니터링**

두 출력이 모두 연결된 경우 기기가 오류 없이 작동하면 MIN 및 MAX 출력이 반대 상태 (XOR)를 가정합니다. 알람 조건이거나 케이블 끊김이 발생하면 두 출력 모두의 전원 공급이 <span id="page-15-0"></span>중단됩니다. 즉, 레벨 모니터링에 더해 기능 모니터링이 가능합니다. 스위치 출력의 동작은 IO-Link를 통해 설정할 수 있습니다.

![](_page_15_Figure_3.jpeg)

### **6.4 연결 후 점검**

기기와 케이블이 손상되지 않았습니까(육안 검사)? 공급 전압이 명판의 사양과 일치합니까 ? 공급 전압이 존재할 경우 녹색 LED가 켜집니까? IO-Link 통신이 설정된 경우 녹색 LED가 깜박입니까?

- <span id="page-16-0"></span>**7 작동 옵션**
- **7.1 로컬 작동**

#### **7.1.1 작동 디스플레이(LED)**

![](_page_16_Figure_4.jpeg)

A003842

6 하우징 커버의 LED

- 1 상태/통신
- 2 스위치 상태/스위치 출력 2
- 3 경고/유지보수 필요
- 4 스위치 상태/스위치 출력 1
- 금속 하우징 커버(IP69)에는 LED를 통한 외부 신호가 없습니다. M12 플러그와 LED 표 시기가 있는 연결 케이블은 필요한 경우 액세서리로 주문할 수 있습니다. "액세서리"를 참조하십시오.

#### **7.2 시험 자석을 통한 작동**

시험 자석은 구성품에 포함됩니다.

시험 자석을 사용해 기계에서 직접 스위치 출력 기능 테스트를 수행할 수 있습니다.

### **7.3 IO-Link 작업 메뉴를 통한 작동**

#### **7.3.1 IO-Link 정보**

IO-Link는 기기와 IO-Link 마스터 사이의 통신을 위한 점대점(point-to-point) 연결입니다. 작 동을 위해서는 IO-Link 호환 모듈(IO-Link 마스터)이 필요합니다. IO-Link 통신 인터페이스는 프로세스 및 진단 데이터에 대한 직접 액세스를 지원합니다. 또한 작동 중에 기기를 설정하 는 옵션도 제공합니다.

물리적 레이어, 기기는 다음 기능을 지원합니다.

- IO-Link 사양: 버전 1.1
- IO-Link 스마트 센서 프로필 2번째 버전
- SIO 모드: 있음
- 속도: COM2: 38.4 kBaud
- 최소 사이클 시간: TBD
- 프로세스 데이터 너비: 16bit
- <span id="page-17-0"></span>• IO-Link 데이터 저장소: 있음
- 블록 구성: 있음
- 기기 작동: 기기는 공급 전압이 인가되고 나서 4 s 후에 작동합니다.

#### **7.3.2 IO-Link 다운로드**

#### **http://www.endress.com/download**

- 미디어 유형으로 "Software"를 선택하십시오.
- 소프트웨어 유형으로 "Device Driver"를 선택하십시오. IO-Link (IODD)를 선택하십시오.
- "Text Search" 필드에 기기 이름을 입력하십시오.

## **8 시스템 통합**

사용 설명서를 참조하십시오.

### **9 시운전**

### **9.1 기능 점검**

시운전하기 전에 설치 후 및 연결 후 점검을 수행하십시오. 참조:

- "설치 후 점검" 체크리스트
- "연결 후 점검" 체크리스트

### <span id="page-18-0"></span>**9.2 로컬 디스플레이 시운전**

### **9.2.1 광 신호(LED)**

#### **하우징 커버의 LED 위치**

![](_page_18_Picture_136.jpeg)

- 금속 하우징 커버(IP69)에는 LED를 통한 외부 신호가 없습니다. M12 플러그와 LED 표 시기가 있는 연결 케이블은 필요한 경우 액세서리로 주문할 수 있습니다. "액세서리"를 참조하십시오.
- **9.2.2 LED의 기능**
- 모든 스위치 출력 구성이 가능합니다. 아래 표는 SIO 모드에서 LED의 동작을 보여줍니 다.

### <span id="page-19-0"></span>**M12 플러그가 있는 하우징 커버의 LED, IO-Link**

![](_page_19_Picture_134.jpeg)

### **M12 플러그의 LED(스위치 출력 상태 신호)**

![](_page_19_Picture_135.jpeg)

### **9.3 작업 메뉴를 사용한 시운전**

기존 구성이 변경되어도 측정 작업은 계속됩니다! 새로운 항목이나 수정된 항목은 설정이 완 료된 후에만 승인됩니다.

파라미터를 다운로드할 때까지 파라미터 변경은 허용되지 않습니다.

<span id="page-20-0"></span>블록 구성을 사용할 경우 파라미터를 다운로드한 후에만 파라미터 변경이 허용됩니다.

### L**경고**

**통제되지 않은 프로세스 활성화로 인한 부상 및 재산 피해 위험!**

‣ 다운스트림 프로세스가 우발적으로 시작되지 않게 하십시오.

#### **IO-Link 통신**

- 기본 설정 상태의 시운전: 기기는 수성 유체와 함께 사용하도록 설정되어 있습니다. 수성 유체와 함께 사용할 때 직접 기기를 시운전할 수 있습니다.
- 기본 설정: 출력 1 및 출력 2는 XOR 연산을 위해 설정되어 있습니다.
- 고객별 설정을 사용한 시운전: IO-Link를 통해 기기를 기본 설정과 다르게 구성할 수 있습 니다. **Active switchpoints** 파라미터에서 User를 선택하십시오.
- « « 값을 승인하려면 Enter를 눌러 각 변경 사항을 확인해야 합니다.
	- 잘못된 스위칭은 스위치 지연/스위치백 지연(스위치 지연 시간/스위치백 지연 시간 파라미터)의 설정을 조정하여 억제합니다.

### **10 스위치 출력 기능 테스트**

### L**경고**

**부상 위험!**

‣ 시스템에 통제되지 않은 프로세스가 활성화되지 않았는지 확인하십시오.

기기가 작동 중일 때 기능 테스트를 수행하십시오.

1. 시험 자석을 마킹에 약 2초 동안 갖다 대십시오.

![](_page_20_Picture_18.jpeg)

7 하우징의 시험 자석 위치

상태 반전됨; 노란색 LED로 표시됨

- 2. 시험 자석을 제거하십시오.
	- 원래 상태가 다시 적용됨
- 3. 시험 자석을 마킹에 약 30초 이상 갖다 대십시오.
	- 빨간색 LED 깜박임; 원래 상태가 다시 적용됨

A0036907

### <span id="page-21-0"></span>**11 진단 및 문제 해결**

### **11.1 문제 해결**

전자 장치/센서 결함이 발생하면 기기가 오류 모드로 전환되고 진단 이벤트 F270을 표시합 니다. 프로세스 데이터의 상태는 유효하지 않게 됩니다. 스위치 출력이 열립니다.

#### **일반적인 오류**

![](_page_21_Picture_183.jpeg)

### **11.2 LED 표시기를 통한 진단 정보**

#### **하우징 커버의 LED 표시기**

![](_page_21_Picture_184.jpeg)

### **11.3 진단 이벤트**

#### **11.3.1 진단 메시지**

기기의 자가 모니터링 시스템에 의해 검출된 오류는 IO-Link를 통해 진단 메시지로 표시됩니 다.

#### **상태 신호**

진단 이벤트 개요는 나타날 수 있는 메시지를 보여줍니다. 실제 진단(STA) 파라미터는 우선 순위가 가장 높은 메시지를 표시합니다. 기기에는 NE107에 따라 네 개의 상태 정보 코드가 있습니다.

![](_page_22_Picture_119.jpeg)

#### **진단 이벤트 및 이벤트 텍스트**

오류는 진단 이벤트를 이용해 식별할 수 있습니다.

![](_page_22_Figure_7.jpeg)

예

둘 이상의 진단 이벤트가 동시에 대기 중인 경우 우선 순위가 가장 높은 메시지만 표시됩니 다.

마지막 진단 메시지가 표시됩니다. **진단** 하위 메뉴에서 마지막 진단(LST)을 참조하십시 오.

#### <span id="page-23-0"></span>**11.3.2 진단 이벤트 개요**

![](_page_23_Picture_331.jpeg)

1) IO-Link 표준 1.1에 따른 이벤트 코드

### **11.4 오류 발생 시 기기 동작**

기기가 IO-Link를 통해 경고와 오류를 표시합니다. 모든 기기 경고와 오류는 정보 목적으로 만 사용되고 안전 기능이 없습니다. 기기에 의해 진단된 오류는 NE107에 따라 IO-Link를 통 <span id="page-24-0"></span>해 표시됩니다. 진단 메시지에 따라 기기는 경고 또는 오류 조건을 기준으로 동작합니다. 다 음과 같은 오류 유형을 구분해야 합니다.

- 경고:
	- 이 오류 유형이 발생하면 기기가 측정을 계속합니다. 출력 신호는 영향을 받지 않습니다 (예외: 시뮬레이션이 활성화된 경우).
	- 스위치 출력은 스위치 포인트가 정의한 상태로 유지됩니다.

• 오류:

- 이 오류 유형이 발생하면 기기가 측정을 계속하지 **않습니다**. 출력 신호는 오류 상태를 가정합니다(스위치 출력의 전원이 차단됨).
- 오류 상태는 IO-Link를 통해 표시됩니다.
- 스위치 출력이 "열림" 상태로 변경됩니다.

### **11.5 기본 설정으로 리셋(리셋)**

#### **기본 설정으로 리셋(RES)**

![](_page_24_Picture_135.jpeg)

![](_page_27_Picture_0.jpeg)

www.addresses.endress.com

![](_page_27_Picture_2.jpeg)